## CONFIGURAZIONE DEL SERVER SMTP DI GMAIL PER LOOKIN'BODY120

Effettuare l'accesso al proprio account Gmail.

Configurarlo come segue: SMTP Host: **smtp.gmail.com** SMTP Port: **587** SSL Protocol: **OFF** TLS Protocol: **ON** SMTP Username: nome utente Gmail SMTP Password: password Gmail

Verificare che la porta 587 non sia bloccata dal firewall.

Ricezione POP3 POP3 Host: **pop.gmail.com** POP3 Port: **995** TLS Protocol: **ON** POP3 Username: nome utente Gmail POP3 Password: password Gmail

Avviate il programma Lookin'Body120 e cliccate su "Impostazioni".

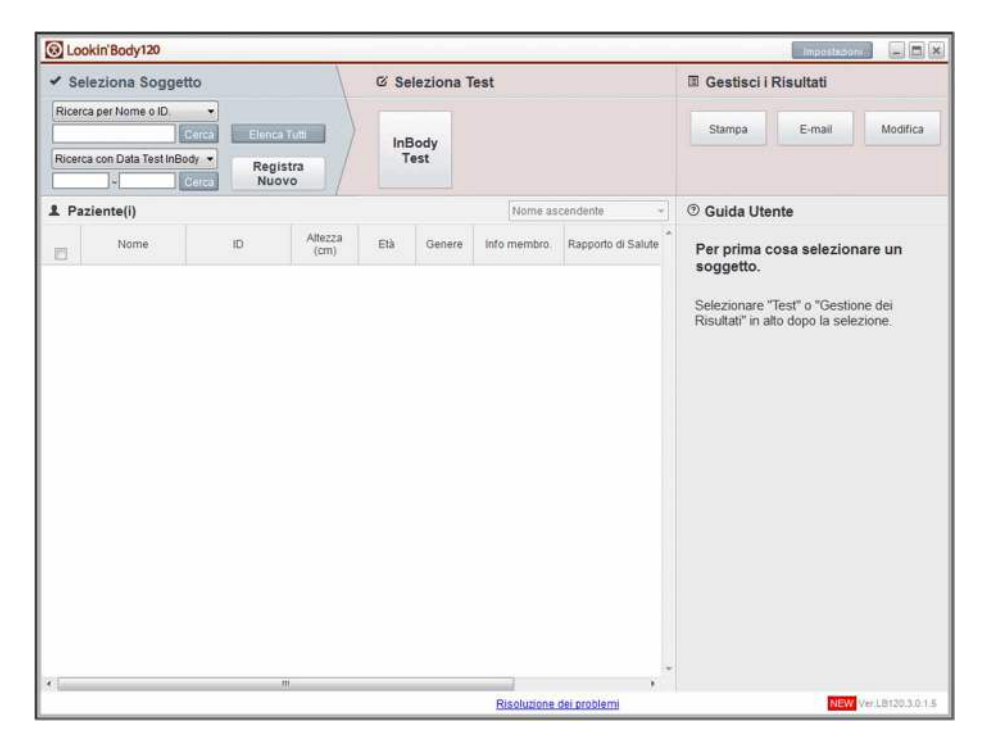

Selezionate l'opzione "05. Opzioni e-mail".

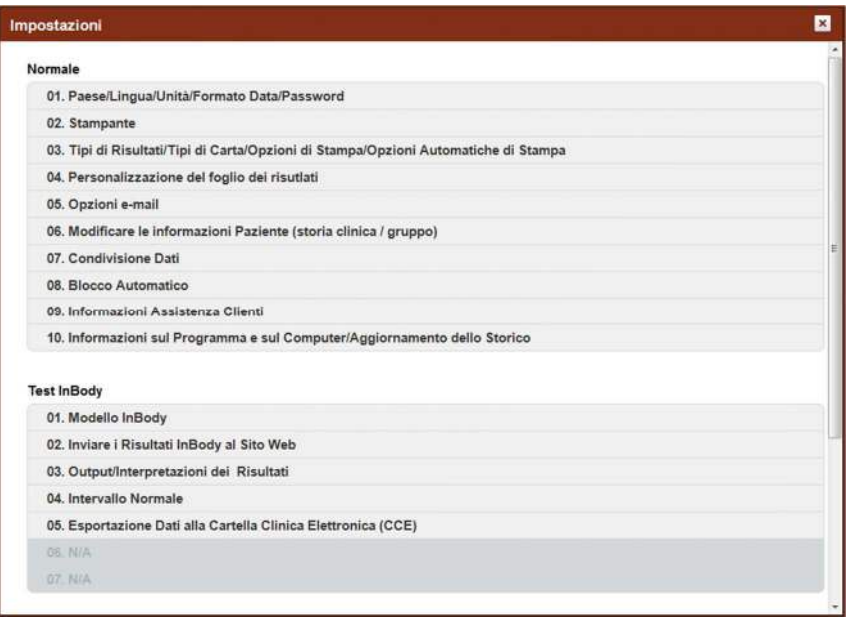

Compilate i campi come indicato dalla schermata sottostante.

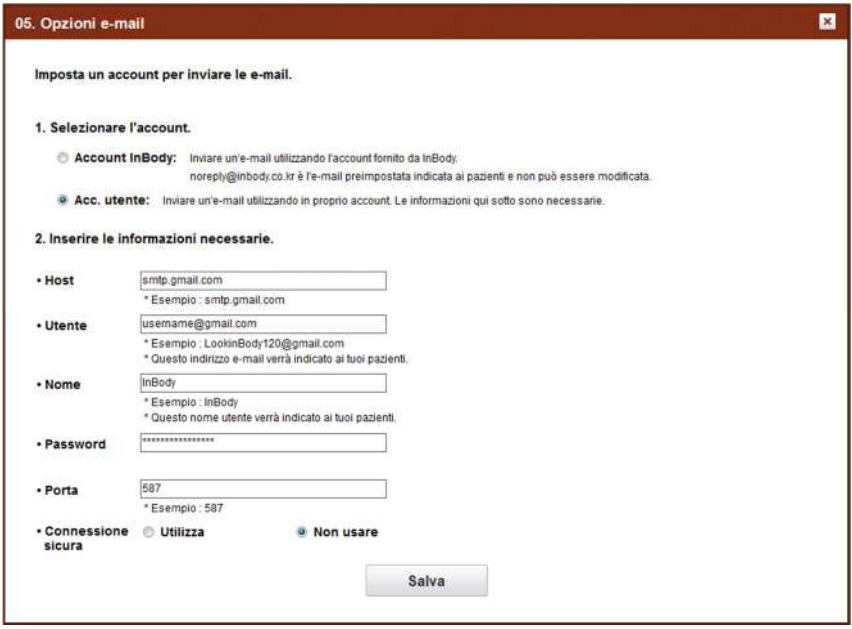

Premete il tasto "Salva" e ritornate alla schermata principale del programma.

Ora il sistema è in grado di inviare correttamente le e-mail.